**Ю.І. Шаповалов, Д.Р. Бачик, С.В. Маньковський** Національний університет "Львівська політехніка"

# **CИСТЕМА MAOPCs ДЛЯ БАГАТОВАРІАНТНОГО АНАЛІЗУ ТА ОПТИМІЗАЦІЇ ЛІНІЙНИХ ПАРАМЕТРИЧНИХ КІЛ У СЕРЕДОВИЩІ MATLAB**

*© Шаповалов Ю.І., Бачик Д.Р., Маньковський С.В., 2013* 

**Yu.I. Shapovalov, D.R. Bachyk, S.V. Mankovskyy** Lviv Polytechnic National University

# **THE SYSTEM MAOPCs FOR THE MULTIVARIATE ANALYSIS AND OPTIMIZATION OF LINEAR PARAMETRIC CIRCUITS AT THE ENVIROMENT OF MATLAB**

*© Shapovalov Yu.I., Bachyk D.R., Mankovskуy S.V., 2013* 

**This paper considers the software realization the system of functions MAOPCs (Multivariate Analysis and Optimization of the Parametric Circuits) for multivariate analysis and optimization of linear parametric circuits based on frequency symbolic method. This method is based on the formation of the approximated transfer functions of linear parametric circuits in the form of Fourier trigonometric polynomials. The use of symbolic transfer functions allowed to form functions of sensitivity of linear parametric circuits, which, in turn, allowed to calculate the relative deviations of functions of linear parametric circuits at change of their parameters. The further development of frequency symbolic methods allowed to solve the task of multivariate analysis and optimization.** 

**The system of functions MAOPCs realized in the environment of MATLAB. The presence of powerful mathematical symbolic apparatus in MATLAB allowed to realize this system. The system MAOPCs represents a 17 functions, each of which has parameters (input data) and arguments and performs over them defined the conversions. The results obtained during the execution of one function (in some cases of several functions) can be parameters to other functions. Thus, based on of the developed system of functions the user can create algorithms and programs of computer computational experiments for multivariate analysis and optimization of parametric circuit, which we investigate.** 

**For research of linear parametric circuits in the environment of MATLAB, using a system MAOPCs, need perform the system requirements. They are consist in the fact that, necessary to create the file with text of program of research of circuit , where indicate: parameters that carry information about the circuit, accuracy of calculations, location to save the results, the parameters of functions, functions MAOPCs in the sequence that corresponds to the algorithm of carrying out of investigation. After it is necessary execute the file in the environment of MATLAB. Research results are saved in another file. These results together with the intermediate data we can view using MATLAB, which will be displayed in working window.** 

**The example of research of single-circuit parametric amplifier using the system of functions MAOPCs is presented. In the task on research are described an algorithm of carrying out of experiment. The fragments (screenshots) of file, where describes the parameters and algorithm research are presented and fragment (screenshot) with reflection of results in working window of MATLAB also is presented.** 

**Conclusions are drawn about what system functions MAOPCs allows you to:** 

**– compose an algorithm and a program of carrying out of computational experiments of research of linear parametric circuits without delving into the depths of mathematical**  **apparatus of the realized methods and using the powerful symbolic apparatus and other internal functions in MATLAB in full;** 

**– locate functions in any order and replenish her new functions.** 

**Key words: linear parametric circuits, multivariate analysis, frequency symbolic method, MATLAB.** 

**Розглянуто програмну реалізацію системи функцій MAOPCs для багатоваріантного аналізу та оптимізації лінійних параметричних кіл на основі частотного символьного методу.** 

**Ключові слова: лінійні параметричні кола, багатоваріантний аналіз, частотний символьний метод, MATLAB.** 

#### **Вступ**

Частотний символьний метод (ЧС-метод) [1] є ефективним засобом аналізу усталених режимів лінійних параметричних кіл у частотній області. Цей метод оснований на апроксимації спряженої передавальної функції  $W(s,t)$ , лінійного параметричного кола тригонометричним поліномом Фур'є, зазвичай, у комплексній формі [1]

$$
\hat{W}(s,t) = W_0(s) + \sum_{i=1}^{k} \left[ W_{+i}(s) \cdot \exp(+j \cdot i \cdot W \cdot t) + W_{-i}(s) \cdot \exp(-j \cdot i \cdot W \cdot t) \right],\tag{1}
$$

де  $s = jw$  – комплексна змінна перетворення Лапласа,  $t - \text{vac}$ ,  $T = 2p/W - \text{nepion}$  зміни параметра параметричного елемента, *k* – кількість членів у апроксимаційному поліномі.

Використання символьних передавальних функцій дозволило формувати функції чутливості лінійного параметричного кола [2], що, своєю чергою, дало змогу обчислювати відносні відхилення функцій лінійних параметричних кіл у разі зміни їх параметрів. Подальший розвиток частотного символьного методу дозволив розв'язувати задачі багатоваріантного аналізу та оптимізації [2] лінійних параметричних кіл і послужив основою для програмної реалізації розроблених алгоритмів багатоваріантного аналізу лінійних параметричних кіл у вигляді системи MAOPCs.

#### **Основною метою статті є:**

– опис архітектури системи MAOPCs;

– представлення системи MAOPCs для багатоваріантного аналізу та оптимізації лінійних параметричних кіл, розробленої у середовищі MATLAB;

– ілюстрація дослідження одноконтурного параметричного підсилювача у системі MAOPCs.

# **Aрхітектурa системи MAOPCs**

Наявність потужного математичного символьного апарата в пакеті MATLAB та його архітектура дали змогу розробити та реалізувати систему функцій для багатоваріантного аналізу та оптимізації лінійних параметричних кіл. Система MAOPCs являє собою 17 функцій, кожна з яких має параметри (вхідні дані) та аргументи і виконує над ними визначені перетворення. Результати, отримані в процесі виконання однієї функції (в окремих випадках декількох функцій), можуть бути параметрами для інших функцій. Послідовність розташування функцій довільна. Отже, на основі розробленої системи функцій та інших внутрішніх функцій пакета MATLAB користувач може формувати необхідні алгоритми і програми комп'ютерних обчислювальних експериментів для багатоваріантного аналізу та оптимізації параметричного кола, що досліджується. Система MAOPCs відкрита для поповнення її новими функціями.

### **Функції системи MAOPCs**

1) **TrFunc (OrderNumberOf\_TF,s,t)** – функція формування передавальних функцій. Результатом є: передавальне рівняння , яке зв'язує вхідну змінну з вихідною; рівняння Л.А.Заде [1]; система лінійних алгебраїчних рівнянь СЛАР; параметрична передавальна функція [1].

# Параметри функції **TrFunc**:

*Vars* – параметри кола, у формалі "символ→числове значення→ознака підстановки"; *ParamFuncs (1)… ParamFuncs (n)* – закон зміни параметричних елементів; *InputSignal* – закон зміни вхідного сигналу; *SignalParam* – параметри вхідного сигналу , у формалі "символ→числове значеня→ознака підстановки"; *MatY* – система рівнянь, яка описує досліджуване коло в часовій області у форматі матриці; *Approximation* – тип апроксимаційного поліному; *Solver\_Type* – тип розв'язника системи лінійних алгебраїчних рівнянь; *NumOfHarm* – кількість гармонік у апроксимаційному поліномі;  $DigitshVpa -$  точність числових обчислень;  $NumOfNodes -$  кількість вузлів у схемі;

*OutTransferFunctoinList* – список передавальних функцій кола.

# Аргументи фугкції **TransfFunc**:

*OrderNumberOf\_TF* - номер передавальної функції, яку треба знайти; *s,t* – незалежні змінні, які задають символьним або числовим форматом.

2) **FSM (OrderNumberOf\_TF\_FSmodels, Function of current of PE,s,t)** – функція формування передавальних функцій через частотну символьну (ЧС) модель кола. Результатом є параметрична передавальна функція з ЧС-моделі лінійного параметричного кола [1].

### Параметри функції **FSM**:

*TypOfModel* – тип ЧС – моделі; *IndependentSource* – незалежне додаткове джерело струму, яким замінюємо параметричний елемент; *MatrucyaProvidosti* та *VektorDgerel*– ЧС-модель кола у вигляді матриці, складена за методом вузлових напруг; *NumberOfTransferFunctoins\_FSmodels* – кількість передавальних функцій; *OutTransferFunctoinList\_FSmodels* – список передавальних функцій кола, згідно з ЧС-моделлю.

# Аргументи функції **FSM**:

*OrderNumberOf\_TF\_FSmodels* – номер передавальної функції, яку треба знайти (з частотної символьної моделі кола); *Function of current of PE –* параметрична передавальна функція, яка зв'язує вхідний струм зі струмом на параметричному елементі;

3) **MFSM (OrderNumberOf\_TF\_MFSmodels,[TFС\_element],s,t)** – функція формування передавальних функцій через модифіковану ЧС-модель кола. Результатом виконання функції є передавальна функція з модифікованої ЧС- моделі лінійного параметричного кола [1].

# Параметри функції **MFSM**:

*TypOfModel Modified* – тип модифікованої ЧС-моделі (по замовчуванню =1, бо використовуємо метод незалежних додаткових джерел сигналу); *IndependentSources\_Modified(1), ….IndependentSources\_Modified(n) –* незалежні додаткові джерела струму, якими моделюють параметричні та реактивні елементи; *MatrucyaProvidosti\_Modified* та *VektorDgerel\_Modified –* модифікована ЧС-модель кола, у вигляді матриці, складена за методом вузлових напруг; *Number Of Transfer Functoins\_MFSmodels –* кількість передавальних функцій; *OutTransferFunctoinList\_ MFSmodels –*  список передавальних функцій кола, згідно з ЧС-моделлю.

### Аргументи функції **FSmodels**:

*OrderNumberOf\_TF\_MFSmodels* – номер передавальної функції, яку треба знайти (з ЧС-моделі кола); *[TFС\_element]* – вектор передавальних функцій , що зв'язують вхідний струм зі струмами на реактивних на параметричних елементах;

4) **OutVar(TypOfFun,OrderNumberOf\_OutputVariable,Function,s,t)** – функція формування функцій вихідних змінних (напруг чи струмів) [1]. Результатом є вираз для вихідної змінної.

# Аргументи функції **OutVar**:

*TypOfFun* – тип передавальної функції, через яку шукаємо змінну; *OrderNumberOf\_ OutputVariable* – номер вихідної змінної, яку хочемо знайти (вузлові напруги, напруги на елементах, струми на елементах); *Function* – передавальнa функція, яка зв'язує вхідну змінну з вихідною.

5) **Stability( [x1;x2], [kx1,kx2]) –** функція оцінки асимптотичної стійкості лінійного параметричного кола [1]. Результатом є зона стійкості.

# Аргументи функції **Stability:**

*[x1;x2] –* параметри кола для побудови зони стійкості; *[kx1,kx2] –* крок зміни параметрів кола *.* 

6) **SensFO(TypOfFun,Function,[n1;n2;…n3 ],s,t)** – функція розрахунку функції чутливості першого порядку [2]. Результатом є функція чутливості першого порядку.

7) **SensSO(TypOfFun, Function, [n1 k1;n2 n1;n2 k1 ],s,t)** – функція розрахунку чутливості другого порядку[2]. Результатом є функція чутливості другого порядку.

Аргументи функції **SensFO** та **SensFO**:

*TypOfFun* – тип функції, по якій здійснюють розрахунок чутливості; *Function* – функція, по якій розраховується чутливість; *[n1;n2;…n3 ]* або *[n1 k1;n2 n1;n2 k1 ]* – вектори, у яких вказані параметри або пари параметрів для розрахунку чутливості, відповідно.

8) **RelativeDeviation\_FirstOrder(TypOfFun,[Function1;Function2…],[n1;n2…],[δn1;δn2…] ,s,t)** – функція розрахунку функції відхилення першого порядку. Результатом виконання функції є відносне відхилення першого порядку[2] .

9) **RelativeDeviation\_SecondTerm(TypOfFun,[Function1;Function2…],[n1 n3;n2 n1;…], [δn1 δn3;δn2 δn1;…] ,s,t)** – функція розрахунку другого члена відхилення функції. Результатом виконання функції є другий член відхилення функції [2] .

Аргументи функції **RelativeDeviation\_FirstOrder** та **RelativeDeviation\_FirstOrder**: *TypOfFun* – тип функції, по якій здійснюють розрахунок відносного відхилення або другого члена, відповідно; *[Function1; Function2…]* – вектор, де вказані функції чутливості першого або другого порядку, відповідно; *[n1;n2…]* або *[n1 n3;n2 n1;…]* – вектор, де вказані параметри або пари параметрів для обчислення другого члена; *[δn1;δn2…]* або *[δn1 δn3;δn2 δn1;…]* – відносні відхилення відповідних параметрів або пар параметрів.

10) **RelativeDeviationOfFunction(Functions1,Functions2,s,t)** – функція розрахунку загального відхилення функції. Результатом є відносне відхилення функції по всіх параметрах [2] .

Аргументи функції **RelativeDeviationOfFunction**:

 $Functions I -$  вектор фунцій відхилень першого порядку; *Functions2* – вектор других членів.

11) **FormOfFunOfGoal(TypOfFun,Function,t1,t2,k**<sub>t</sub>, ω1,ω2,k<sub>ω</sub>) – функція формування функції мети .

Аргументи функції **FormOfFuOfGoal**:

*TypOfFun* – тип функції, по якій формується функція мети; *Function –* фунція, по якій формується функція мети; *t1* – початкове значення часу; *t2* – кінцеве значення часу; *k<sup>t</sup>* – крок за часом; *ω1* – початкове значення частоти; *ω2* – кінцеве значення частоти ; *k<sup>ω</sup>* – крок за частотою;

12) **FormOfFunCharacteristic(TypOfFun,Function,[x1;x2;…],t1,t2,k<sup>t</sup> ,ω1,ω2,kω)** – функція формування функції характеристики .

Аргументи функції **FormOfFunCharacteristic**:

*TypOfFun* – тип функції, по якій формується функція характеристики; *Function* – фунція, по якій формується функція мети; х – вектор, де вказані параметри кола для оптимізації.

13) **FormOfObjectiveFun(TypOfFun,FunOfGoal,FunCharacteristic)** – функція формування функції цілі .

Аргументи функції **FormOfObjectiveFun**:

*TypOfFun* – тип функції яка оптимізується; *FunctionMetu* – функція мети; *FunctionXar* – фунція характеристики ;

14) **Optimization(ObjectiveFunction,ZoneOfStability) –** функція оптимізації.

Аргументи функції **Optimization**:

*ZoneOfStability* – функція, яка описує криву зони стійкості; *ObjectiveFunction* – функція цілі;

15) **Table(Function,х1,х2,kх)** – функція формування таблиці значень функції.

Аргументи функції **Table**:

*Function* – функція; *х1*— початкове значення параметра ; *х2* – кінцеве значення ; *kx* – крок зміни; 16) **Grafik\_2D(Function,** $x_1, x_2, k_x$ **) – функція побудови графіка функції у площині.** 

Аргументи функції **Grafik\_2D**:

*Function* – функція;  $x_1$  – початкове значення параметра ;  $x_2$  – кінцеве значення ;  $k_x$  – крок зміни;

17) **Grafik\_3D(Function,** $x_1, x_2, k_x, y_1, y_2, k_y$ **) – функція побудови графіка функції у просторі.** 

# Аргументи функції **Grafik\_3D**:

*Function* – функція;  $x_1$  – початкове значення параметра X;  $x_2$  – кінцеве;  $k_x$  – крок зміни;  $y_1$  – початкове значення параметра У; *y<sup>2</sup>* – кінцеве значення; *k<sup>y</sup>* – крок зміни.

# **Системні вимоги до програми дослідження**

Для дослідження лінійних параметричних кіл у середовищі MATLAB з використанням системи MAOPC першою чергою необхідно створити m- файл [3] з текстом програми, що описує дослідження кола, та зберегти його у папці. У m-файлі описуються параметри, які несуть інформацію

про коло, точність розрахунків та місце збереження результатів. Після опису параметрів вказуються функції MAOPCs та MATLAB у послідовності, яка відповідає алгоритму проведення дослідження. Для виконання алгоритму дослідження необхідно виконати файл "ім'я.m" у середовищі MATLAB за допомогою опції "Run "ім'я.m". Результати дослідження зберігаються у mat - файлі, який знаходиться у тій же папці, що і m-файл. Результати дослідження та проміжні розрахунки, які за замовчуванням зберігались протягом проведення дослідження, можемо переглянути за допомогою MATLAB, що

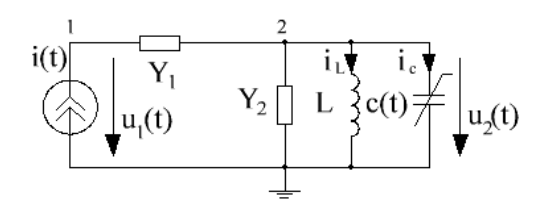

*Рис. 1. Одноконтурний параметричний підсилювач. c(t)=с0(1+m∙ cos(4∙10<sup>8</sup> πt)) Ф,*   $I(s) = 10^{-4} exp(j \cdot 2 \cdot 10^{8} \pi t \cdot \pi/4) A$ ,  $L = 253.3 \pi F$ *H*, *Y<sup>1</sup> = 0.25 Cм, Y2=0.4 мCм*

відображається у вікні "Workspace" [3]. Зрозуміло, що набір таких папок створює бібліотеку алгоритмів та обчислювальних експериментів лінійних параметричних кіл, що досліджувались.

# **Результати дослідження одноконтурного параметричного підсилювача у системі MAOPCs**

На рис. 2 згідно з системними вимогами наведено фрагмент (скріншот) першої частини m- файла дослідження одноконтурного параметричного підсилювача з рис.1, де описано вхідні дані, які використовуються у дослідженні, яке планується провести. Далі згідно з планом складаємо алгоритм дослідження. Нехай він буде таким:

- 1) визначити передавальну функцію  $W(s,t) = I_L(s,t)/I(s)$ ;
- 2) визначити передавальну функцію  $W(s,t) = I_c(s,t)/I(s)$ ;
- 3) визначити передавальну функцію  $W(s,t) = U_1(s,t)/I(s)$ ;
- 4) з ЧС-моделі визначити передавальну функцію  $W_{FSM}(s,t) = U_1(s,t)/I(s)$ ;
- 5) з модифікованої ЧС-моделі визначити передавальну функцію  $W_{MFSM}(s,t) = U_1(s,t)/I(s)$ ;
- 6) визначити функцію напруги  $u_1(t) = \text{Re}[W(s,t) \cdot I(s)]$  через передавальну функцію:
	- а)  $W(s,t)$ ; б)  $W_{FSM}(s,t)$ ; в)  $W_{MFSM}(s,t)$ ;
- 7) знайти миттєві значення напруги  $u_1(t)$  та відобразити їх таблицею у вікні "Workspace": a)  $u_1(t) = \text{Re}[W(s,t) \cdot I(s)];$  (5)  $u_1(t) = \text{Re}[W_{FSM}(s,t) \cdot I(s)];$  B)  $u_1(t) = \text{Re}[W_{MFSM}(s,t) \cdot I(s)].$

| $\mathbf{x}$<br>▣<br>$\Box$<br>Editor - C:\Single_circuit parametric amplifier\input_2013.m* |                                                                   |                                                                                                    |                                |  |
|----------------------------------------------------------------------------------------------|-------------------------------------------------------------------|----------------------------------------------------------------------------------------------------|--------------------------------|--|
| File Edit Text Go Cell Tools Debug Desktop Window Help                                       |                                                                   |                                                                                                    | X <sub>5</sub><br>$\mathbf{v}$ |  |
| <sup>n</sup> e H                                                                             | ●●つぐ 参召・ ハキャル 2 ・ 日泊宿宿町 日泊                                        |                                                                                                    |                                |  |
| 14                                                                                           |                                                                   |                                                                                                    |                                |  |
| 15                                                                                           |                                                                   | $5$ \$\$\$\$\$\$\$\$\$\$\$\$\$\$\$\$\$\$\$\$\$\$P\$KA. FS-method \$\$\$\$\$\$\$\$\$\$\$\$\$\$\$\$\$\$\$\$\$\$\$ |                                |  |
| 16<br>%%%%%% BLOCK 1.1 Variables.                                                            |                                                                   |                                                                                                    |                                |  |
| 17<br>%%%%%%% <variable> <value></value></variable>                                          |                                                                   | $<$ flag>                                                                                                    |                                |  |
| $18 -$                                                                                       | $Vars(1,1) = 'c0';$ $Vars(1,2) = 10e-12;$ $Vars(1,3) = 0;$        |                                                                                                    |                                |  |
| $19 -$<br>$syms(Vars{1,1})$ ;                                                                |                                                                   |                                                                                                    |                                |  |
| $20 -$                                                                                       | $Vars(2,1)=m';$ $Vars(2,2)=0.05;$                                 | $Vars(2,3)=0;$                                                                                                  |                                |  |
| $21 -$<br>$syms(Vars{2,1})$ ;                                                                |                                                                   |                                                                                                    |                                |  |
| $22 -$                                                                                       | $Vars(3,1)=\Omega$ = $Omega$ ; $Vars(3,2)=4*pi*1e8; Vars(3,3)=0;$ |                                                                                                    |                                |  |
| $23 -$<br>$syms(Vars(3,1))$ ;                                                                |                                                                   |                                                                                                    |                                |  |
| $24 -$                                                                                       | $Vars(4, 1) = 'y1';$ $Vars(4, 2) = 0.25;$                         | $Vars(4,3)=0;$                                                                                                  |                                |  |
| $25 -$<br>$syms(Vars{4,1})$ ;                                                                |                                                                   |                                                                                                    | ٠                              |  |
| $\overline{ }$<br>ш                                                                          |                                                                   |                                                                                                    |                                |  |

*Рис. 2. Фрагмент (скріншот) m-файла, де описані вхідні дані*

На рис. 3–4 наведено фрагмент (скріншот) другої частини m - файла, де за допомогою вище наведених функцій МAOPs описано складений алгоритм дослідження одноконтурного параметричного підсилювача. Результати дослідження підсилювача наведено на рис. 5.

| Editor - C:\Single circuit parametric amplifier\input 2013.m*                                  | $\mathbf{x}$<br>▣<br>0 |
|------------------------------------------------------------------------------------------------|------------------------|
| File Edit Text Go Cell Tools Debug Desktop Window Help                                         | $\mathbf{z}$<br>≃.     |
| ひぱ目 まも自りゃ なび→ 的◆→☆ わ・日泊相も即归相  Stack:  Ba ▼                                                     |                        |
| 215                                                                                            |                        |
| $216 -$<br>TrFunc(4,'s','t') %%%% шукаємо передавальну функцію Ііндуктивність~Івх;             |                        |
| $217 -$<br>load data                                                                           |                        |
| $218 -$<br>TrFunc(5,'s','t') %%%% шукаємо передавальну функцію Іпар. ємність~Івх;              |                        |
| $219 -$<br>load data                                                                           |                        |
| $220 -$<br>TrFunc(7,'s','t') %%%% шукаємо передавальну функцію U1~Iвх;                         |                        |
| $221 -$<br>load data                                                                           |                        |
| $222 -$                                                                                        |                        |
| $223 -$<br>load data                                                                           |                        |
| MFSM(2, [TF(4,3);TF(5,3)],'s','t') %%%% шукаємо передавальну функцію U1~Iвх; $\Box$<br>$224 -$ |                        |
| $225 -$<br>load data                                                                           |                        |
| $\overline{ }$<br>m                                                                            |                        |

*Рис. 3. Фрагмент (скріншот) m- файла, де описаний алгоритм дослідження* 

|         | 画<br>$\mathbf{X}$<br>$\Box$<br>Editor - C:\Single circuit parametric amplifier\input 2013 m*                          |
|---------|----------------------------------------------------------------------------------------------------|
|         | $\mathbf{z}$<br>$\mathbf{v}$<br>File Edit Text Go Cell Tools Debug Desktop Window Help                                |
| ne      | ■ 8も色った   る 7 ・   4 ← → p   2 ・ 日泊 宿泊    1 酒   <br>8 IO<br>田田日<br>Stack: Base                                         |
| $227 -$ | OutVar('classic', 2, TF{7, 3}, 's', 't')<br>напругу U1, використовуючи передавальну<br>%%%% шукаємо                   |
| $228 -$ | %%%% функцію, яка знайдена за ЧС-методом;<br>load data                                                                |
| $229 -$ | OutVar ('FS models', 2, TF FSM{2, 3}, i*2*pi*1e8, 't')<br>%%%% шукаємо напругу U1, використовуючи передавальну        |
| $230 -$ | load data<br>%%%% функцію, яка знайдена за ЧС-моделлю;                                                                |
| $231 -$ | OutVar ('MFS models', 2, TF MFSM{2,3},i*2*pi*1e8,'t') %%%% шукаємо напругу U1, використовуючи передавальну            |
| $232 -$ | load data<br>%%%% функцію, яка знайдена за модифікованою ЧС-моделлю;                                                  |
| 233     |                                                                                                    |
| $234 -$ | Table('classic',t,OutVariables{1,2}{3,1},O.8OOe-6,O.8O6e-6,O.0O1e-6)<br>%%%% шукаємо миттеві значення напруги U1      |
| $235 -$ | load data<br>$\frac{1}{2}\frac{1}{2}\frac{1}{2}$ myHKT $7, a$ ;                                                       |
| $236 -$ | Table('FS models',t,OutVariables{2,2}{3,1},O.800e-6,O.806e-6,O.001e-6) %%%% myrasmo murresi значення напруги U1       |
| $237 -$ | load data                                                                                                    |
| $238 -$ | Table('MFS models',t,OutVariables{3,2}{3,1},O.800e-6,O.806e-6,O.001e-6}%%%%%%%%%% myraemo murrebi вначення напруги U1 |
| $239 -$ | load data<br>%%%% HYHKT 7, B;                                                                                         |
| ◂       | m.                                                                                                    |

*Рис. 4. Фрагмент (скріншот) m- файла, де описаний алгоритм дослідження* 

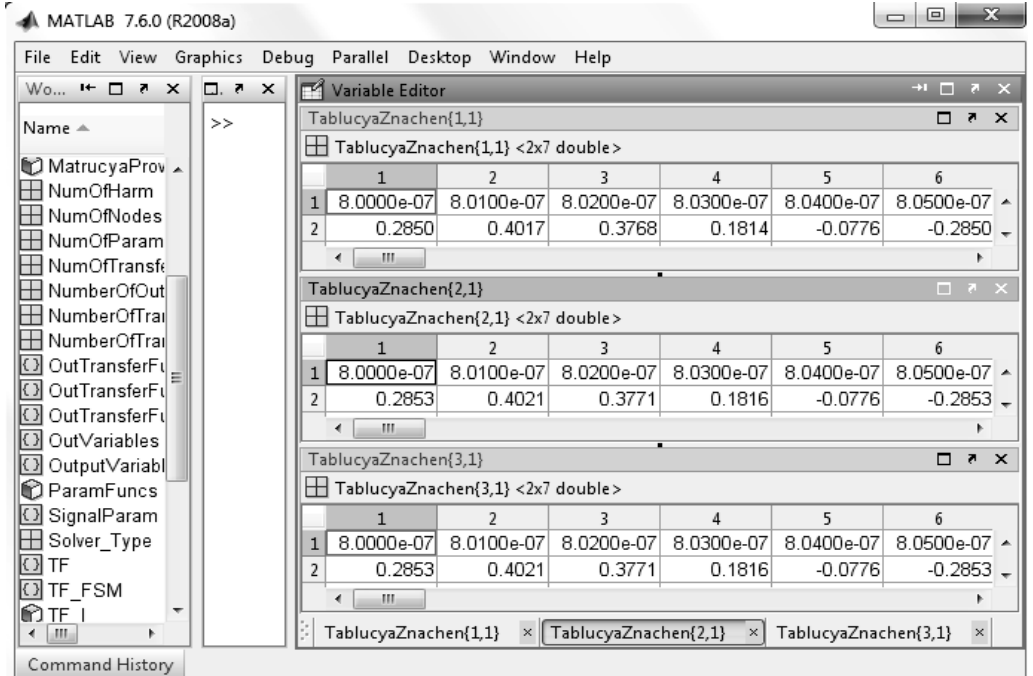

*Рис. 5. Фрагмент (скріншот), де відображені результати дослідження у робочому середовищі MATLAB* 

# **Висновки**

Розроблена система функцій MAOPCs дає змогу:

– складати алгоритм та програму проведення обчислювальних експериментів з дослідження лінійних параметричних кіл, не вникаючи в глибину математичного апарата реалізованих методів та використовуючи потужний символьний апарат та інші внутрішні функції пакета MATLAB повною мірою;

– створювати бібліотеки алгоритмів проведення обчислювальних експериментів;

– поповнювати її новими функціями.

*1. Шаповалов Ю.І. Розвиток теорії символьного аналізу лінійних параметричних кіл у час*тотній області: Дис. ... д-р техн. наук: 05.09.05. / Шаповалов Ю. І. - Львів, 2012. - 413 с. *2. Застосування частотного символьного методу до багатоваріантного аналізу лінійних парамет*ричних кіл / Ю. І. Шаповалов, Б. А. Мандзій, Д. Р. Смаль // Вісн. Нац. ун-ту "Львівська політехніка". Радіоелектроніка та телекомунікації – 2012. – №738. – С. 10–16. 3. Дьяконов. В.П. МАТLAB *7.\*/R2006/R2007: Самоучитель. – М.:ДМК Пресс,2008.– 768 с.*